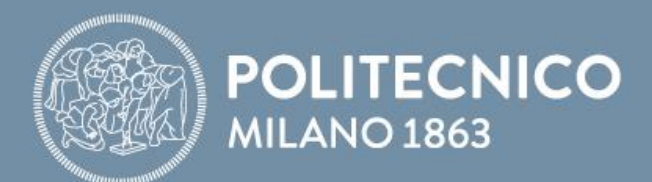

### *SLIDES PRE-LAB*

# **Fondamenti di Comunicazioni e Internet**

**Antonio Capone, Matteo Cesana, Guido Maier, Francesco Musumeci**

Fondamenti di Comunicazioni e Internet

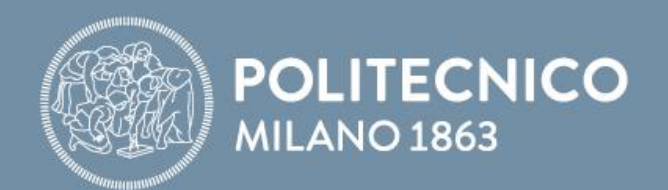

# **Laboratorio Packet Tracer**

**Antonio Capone, Matteo Cesana, Guido Maier, Francesco Musumeci**

Fondamenti di Comunicazioni e Internet

## **Rotte statiche: Configurazione e gestione**

- Sono entry nella tabella di routing impostate manualmente
- Per impostare una rotta statica è necessario specificare:
	- Indirizzo IP della rete di destinazione
	- Netmask associata alla rete di destinazione
	- Indirizzo IP del next-hop (oppure il nome dell'interfaccia)
- Aggiungere una rotta statica:

HAL(config)#ip route *DestIP DestNetmask NextHop/Iface*

• Rimuovere una rotta statica:

HAL(config)#no ip route *DestPrefix DestNetmask NextHop/Iface*

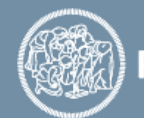

### **Un esempio di configurazione**

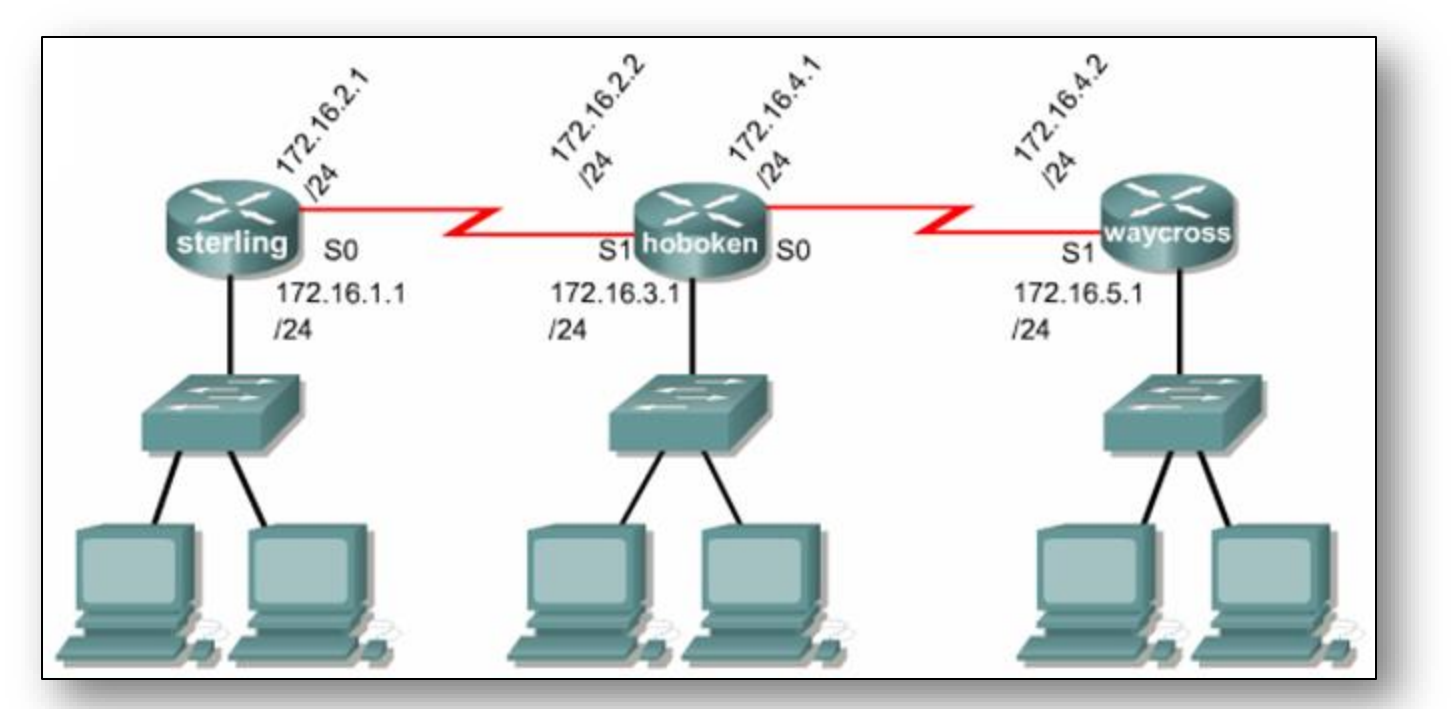

sterling(config)#ip route 0.0.0.0 0.0.0.0 172.16.2.2

hoboken(config)#ip route 172.16.1.0 255.255.255.0 172.16.2.1 hoboken(config)#ip route 172.16.5.0 255.255.255.0 172.16.4.2

waycross(config)#ip route 0.0.0.0 0.0.0.0 172.16.4.1

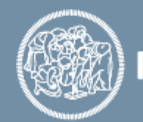

## **Tool diagnostici**

#### • **Ping**

- Tool che invia dei messaggi ICMP Echo-Request ad un determinato indirizzo IP e aspetta le risposte ICMP Echo-Reply
- In Packet Tracer, la sintassi differisce tra PC e router:

Router>ping *IP\_ADDRESS*

PC>ping [-n *COUNT*] *IP\_ADDRESS*

#### • **Traceroute**

- Elenca tutti i router attraversati per raggiungere un determinato indirizzo IP destinazione
- In Packet Tracer, la sintassi differisce tra PC e router:

Router>traceroute *IP\_ADDRESS*

PC>tracert *IP\_ADDRESS*

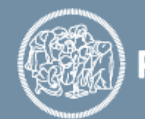

### **Esercizio 5.1**

- Creare la rete mostrata in figura assegnando alle interfacce di rete dei router e degli host degli indirizzi IP appartenenti alle seguenti reti:
	- 192.168.1.0/24 : *PC0* e *Router0 Fa0/0*
	- 192.168.2.0/24 : *Router0 Fa0/1* e *Router1 Fa0/0*
	- 192.168.3.0/24 : *Router1 Fa0/1* e *Router2 Fa0/0*
	- 192.168.4.0/24 : *Router2 Fa0/1* e *PC1*
- Si installi anche un'interfaccia FiberEthernet aggiuntiva in ciascun router.
- Impostare le rotte statiche su tutti i nodi della rete e verificare la completa connettività della rete effettuando un *traceroute* dal *PC0* al *PC1*

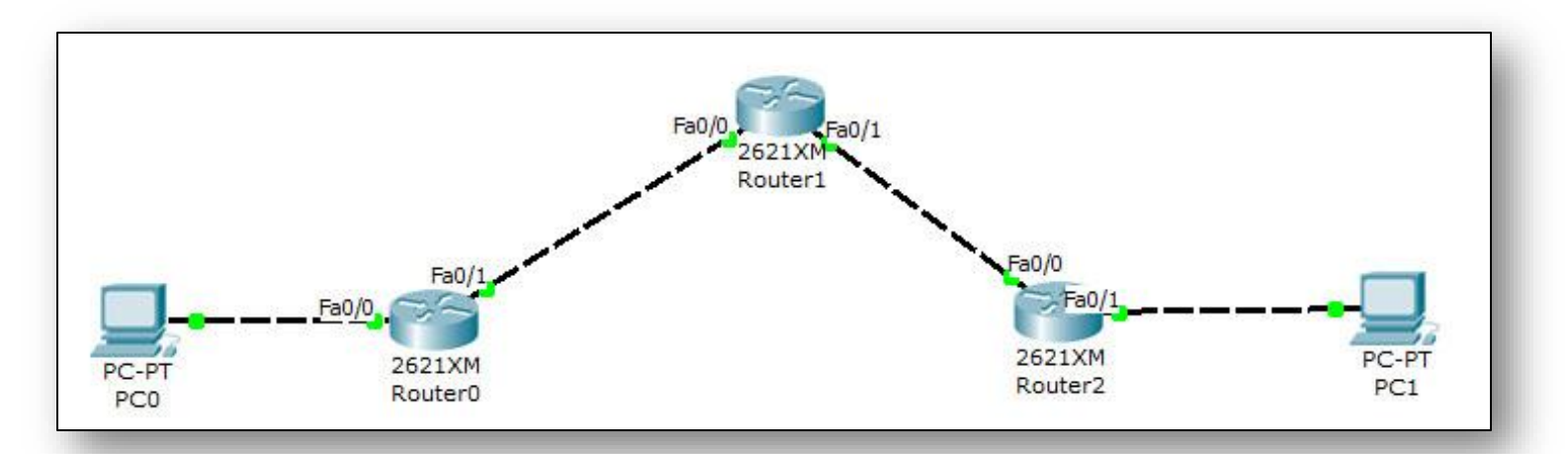

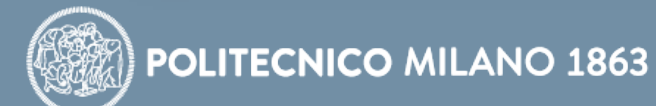